# IE3x00のアクセスリストのトラブルシューティ ング

# 内容

概要 前提条件 要件 使用するコンポーネント 背景説明 トラブルシュート 特定のインデックスのACLエントリ ハードウェアにプログラムされたACLエントリ TCAMの使用 ACLスタティックエントリ ACL統計情報 ポートからASICへのマッピング デバッグ コマンド 一般的な問題 L4OP枯渇 レイヤ4 ACLはTCAMに集約されない TAC用に収集するコマンド 関連情報

# 概要

このドキュメントでは、Industrial Ethernet 3x00シリーズのアクセスコントロールリスト(ACL)エ ントリとハードウェア制限をトラブルシューティングして確認する方法について説明します。

# 前提条件

### 要件

ACL設定に関する基本的な知識があることが推奨されます。

### 使用するコンポーネント

このドキュメントの情報は、Cisco IOS® XEソフトウェアバージョン16.12.4が稼働するIE-3300に基づくものです。

このドキュメントの情報は、特定のラボ環境にあるデバイスに基づいて作成されました。このド キュメントで使用するすべてのデバイスは、初期(デフォルト)設定の状態から起動しています 。本稼働中のネットワークでは、各コマンドによって起こる可能性がある影響を十分確認してく ださい。

このドキュメントは、次のバージョンのハードウェアにも使用できます。

- 1. IE-3200(固定)
- 2. IE-3300(モジュラ)
- 3. IE-3400(高度なモジュール型)。

## 背景説明

レイヤ3スイッチのアクセスリスト(ACL)は、ネットワークの基本的なセキュリティを提供します 。ACLが設定されていない場合、スイッチを通過するすべてのパケットをネットワークのすべて の部分に許可できます。ACLは、ネットワークのさまざまな部分にアクセスできるホストを制御 したり、ルータインターフェイスで転送またはブロックされるトラフィックのタイプを決定しま す。ACLは、着信トラフィック、発信トラフィック、またはその両方をブロックするように設定 できます。

例:電子メールトラフィックの転送を許可できますが、ネットワーク外部のTelnetトラフィック は許可できません。

IE3x00のサポートと制限事項:

- VLANアクセスリスト(VACL)は、スイッチ仮想インターフェイス(SVI)ではサポートされませ ん。
- VACLとポートACL(PACL)の両方がパケットに適用される場合、PACLはVACLよりも優先さ れ、この場合はVACLは適用されません。
- VACLあたり最大255のアクセスコントロールエントリ(ACE)。
- TCAMはコンポーネントに分割されないため、TCAMの領域が新しい設定を受け入れるのに十 分でないときは常に、エラーがsyslogとともにスローされ、VLANの総数に明確な制限は定義 されません。
- Logging は出力ACLではサポートされません。
- レイヤ3 ACLでは、非IP ACLはサポートされません。
- ACLのレイヤ4オペレータ(L4OP)は、ハードウェアによって、UDPの場合は最大8つの L4OP、TCPの場合は最大8つのL4OP、合計16のグローバルL4OPに制限されます。
- range演算子は2つのL4OPを消費することに注意してください。

注:L4OPには次のものがあります。gt (より大きい)、lt (より小さい)、neq (等しく ない)、eq (等しい)、range (包含範囲)

- 入力ACLは物理インターフェイスでのみサポートされ、VLAN、ポートチャネルなどの論理イ ンターフェイスではサポートされません。
- ポートACL(PACL)はサポートされており、次の種類があります。非IP、IPv4、およびIPv6で す。
- 非IPおよびIPv4 ACLには1つの暗黙フィルタがあり、IPv6 ACLには3つの暗黙フィルタがあり ます。
- 時間範囲ベースのACLがサポートされます。
- IPv4 ACLとTTL、IPオプションベースの一致はサポートされていません。

# トラブルシュート

### ステップ1:問題が疑われるACLを特定します。ACLのタイプに基づいて、次のコマンドを使用で きます。

show access-list { acl-no | acl-name } **show mac access-group interface** interface\_name show ipv6 access-list acl\_name show ip access-list { acl-no | acl-name } show ipv6 access-list acl\_name

IE3300#**show access-list 103** Extended IP access list 103 10 permit udp any any eq 2222 20 permit udp any eq 2222 any IE3300#**show ip access-list 103** Extended IP access list 103 10 permit udp any any eq 2222 20 permit udp any eq 2222 any

### コマンド出力の目的は、Cisco IOSの現在のACL設定を特定することです。

ステップ2:ハードウェアエントリテーブルに同じACLが存在することを確認します。

**show platform hardware acl asic 0 tcam** { **all** | **index** | **interface** | **static** | **statistics** | **usage** | **vlan-statistics** } – スイッチ のTCAMを確認するために使用できるコマンドオプション。

IE3300#**show platform hardware acl asic 0 tcam interface GigabitEthernet 1/4 ipv4 detail** ACL\_KEY\_TYPE\_v4 - **ACL Id 45**

Ingress ACL\_KEY\_TYPE\_v4 - **Index SIP DIP Protocol DSCP Frag/Tiny IGMP type ICMP type ICMP code TCP flags Src OP Src port1 Src port2 Dst OP Dst port1 Dst port2 Src Port PCLId** ===== =========== =========== ======== ==== ========== ========= ========= ========= ========= ====== ========= ========= ====== ========= ========= ======== ==== **0P 00.00.00.00 00.00.00.00 0x11 0x00 0/00 --------- --------- --------- ------ --- ------ --------- --------- EQ. 2222 --------- 1 0 0M 00.00.00.00 00.00.00.00 0xff 0x00 0/00 --------- --------- --------- ------ --- ------ --------- --------- 0xFF 0xFFFF --------- 3f 3ff 0 Action: ASIC\_ACL\_PERMIT[1], Match Counter[0]** 1P 00.00.00.00 00.00.00.00 0x11 0x00 0/00 --------- --------- -------- --------- EQ. 2222 --------- ------ --------- --------- 1 0 1M 00.00.00.00 00.00.00.00 0xff 0x00 0/00 --------- --------- --------- ------ --- 0xFF 0xFFFF --------- ------ --------- --------- 3f 3ff 1 Action: ASIC\_ACL\_PERMIT[1], Match Counter[0] 2P 00.00.00.00 00.00.00.00 0x00 0x00 0/00 --------- --------- --------- ------ --- ------ --------- --------- ------ --------- --------- 1 0 2M 00.00.00.00 00.00.00.00 0x00 0x00 0/00 --------- --------- --------- ------ --- ------ --------- --------- ------ --------- --------- 3f 3ff 2 Action: ASIC\_ACL\_DENY[0], Match Counter[0]

ハードウェアテーブルの出力には、次の3つのルールペアがあります。

P:パターンを表す略語= ACE内のIPまたはサブネットです。

分:maskの略で、これらはACEのワイルドカードビットです。

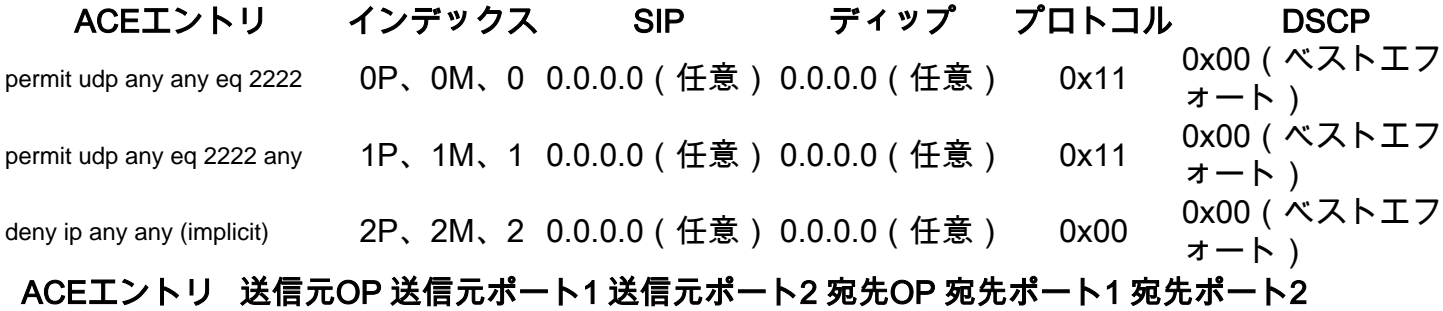

permit udp any any

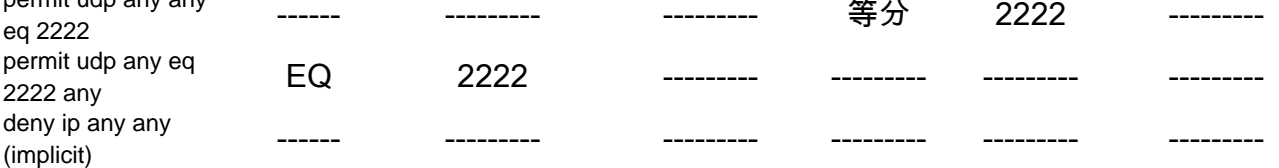

注:マスクエントリの例:hostキーワード= ff.ff.ff.ff、ワイルドカード0.0.0.255 = ff.ff.ff.00、 任意のキーワード= 00.00.00.00

Index:ルールの番号。この例では、0、1、2のインデックスがあります。

SIP:送信元IPを16進形式で示します。ルールには「any」キーワードがあるため、送信元IPはす べて0です。

DIP:宛先IPを16進形式で示します。ルール内の「any」キーワードは、すべて0に変換されます 。

Protocol:ACEのプロトコルを示します。0x11はUDP用です。

注:既知のプロトコルのリスト:0x01:ICMP、0x06:TCP、0x11:UDP、0x29:IPv6。

DSCP:ルールに存在するDiffServコードポイント(DSCP)。指定しない場合の値は0x00 (ベスト エフォート)です。

IGMP Type:ACEにIGMPタイプが含まれているかどうかを指定します。

ICMPタイプ:ACEにICMPタイプが含まれるかどうかを指定します。

ICMPコード:ACEにICMPコードタイプが含まれるかどうかを指定します。

TCPフラグ:ACEにTCPフラグがあるかどうかを指定します。

Src OP:ルールで使用される送信元L4OPを示します。最初のACEエントリには何もありません

。2番目のACEエントリの演算子はEQです。

Src port1:ACEがUDPまたはTCPベースの場合は、最初の送信元ポートを示します。

Src port2:ACEがUDPまたはTCPベースの場合は、2番目の送信元ポートを示します。

Dst OP:ルールで使用される宛先L4OPを示します。最初のACEエントリは演算子としてEQを持 ち、2番目のACEエントリにはEQがありません。

Dst port1:ACEがUDPまたはTCPベースの場合に、最初の宛先ポートを示します。

Dst port2:ACEがUDPまたはTCPベースの場合は、2番目の宛先ポートを示します。

ルールはポートにバインドされる **ACL:<0,x>** 0はASIC = 0を表し、XはASICポート番号= 1に対応し ます。

また、ACEステートメントごとに実行されたアクションを表で確認することもできます。

### ACEインデックス アクション

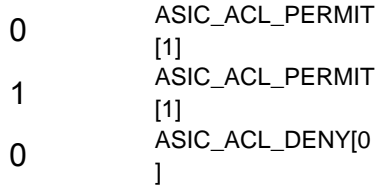

ステップ3:同じACLエントリを、次に示す異なるコマンドで**確認**します。

### 特定のインデックスのACLエントリ

**show platform hardware acl asic 0 tcam index** acl\_id **[ detail ]** – このコマンドは、特定のACL IDの下のルール のリストを表示します。

IE3300#**show platform hardware acl asic 0 tcam index 45 detail** ACL\_KEY\_TYPE\_v4 - **ACL Id 45**

```
Ingress ACL_KEY_TYPE_v4 -
Index SIP DIP Protocol DSCP Frag/Tiny IGMP type ICMP type ICMP code TCP
flags
Src OP Src port1 Src port2 Dst OP Dst port1 Dst port2 Src Port PCLId
===== =========== =========== ======== ==== ========== ========= ========= =========
=========
 ====== ========= ========= ====== ========= ========= ======== ====
 0P  00.00.00.00  00.00.00.00  0x11  0x00  0/00  --------- ---------
---
------ --------- --------- EQ. 2222 --------- 1 0
  0M 00.00.00.00 00.00.00.00 0xff 0x00 0/00 --------- --------- --------- ------
---
------ --------- --------- 0xFF 0xFFFF --------- 3f 3ff
 0 Action: ASIC ACL PERMIT[1], Match Counter[0]
  1P 00.00.00.00 00.00.00.00 0x11 0x00 0/00 --------- --------- --------- ------
---
EQ. 2222 --------- ------ --------- --------- 1 0
  1M 00.00.00.00 00.00.00.00 0xff 0x00 0/00 --------- --------- --------- ------
---
 0xFF 0xFFFF --------- ------ --------- --------- 3f 3ff
  1 Action: ASIC_ACL_PERMIT[1], Match Counter[0]
```
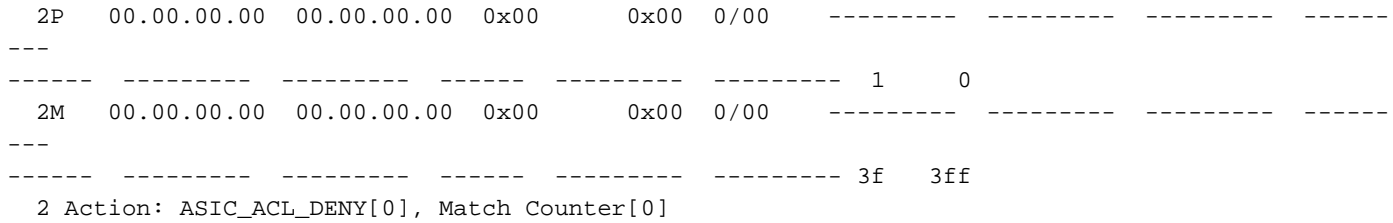

Here index は、TCAMでルールがプログラムされるオフセットです。

使用されているACLインデックスを確認するには、ACLが適用されているポートを特定し、コマ ンドを使用する必要があります show platform hardware acl asic 0 tcam interface interface\_name ipv4 detailACL ID番号を取得します。

注:このコマンドでは、ASIC/ポートマッピングは表示されないことに注意してください。 また、同じACLを異なるインターフェイスに適用すると、TCAMは異なるACL IDエントリを 作成します。これは、TCAMスペース内の異なるインターフェイスに適用される同じACLに 対するインデックスの再利用がないことを意味します。

### ハードウェアにプログラムされたACLエントリ

**show platform hardware acl asic 0 tcam all [ detail ]** - TCAMのすべての情報を表示します。

#### IE3300#**show platform hardware acl asic 0 tcam all** ACL\_KEY\_TYPE\_v4 - **ACL Id 45**

Ingress ACL\_KEY\_TYPE\_v4 - Index SIP DIP Protocol DSCP Frag/Tiny IGMP type ICMP type ICMP code TCP flags Src OP Src port1 Src port2 Dst OP Dst port1 Dst port2 Src Port PCLId ===== =========== =========== ======== ==== ========== ========= ========= ========= ========= ====== ========= ========= ====== ========= ========= ======== ==== 0P 00.00.00.00 00.00.00.00 0x11 0x00 0/00 --------- --------- --------- ------ --- ------ --------- --------- EQ. 2222 --------- 1 0 0M 00.00.00.00 00.00.00.00 0xff 0x00 0/00 --------- --------- --------- ------ --- ------ --------- --------- 0xFF 0xFFFF --------- 3f 3ff 0 Action: ASIC\_ACL\_PERMIT[1], Match Counter[0] 1P 00.00.00.00 00.00.00.00 0x11 0x00 0/00 --------- --------- --------- ------ --- EQ. 2222 --------- ------ --------- --------- 1 0 1M 00.00.00.00 00.00.00.00 0xff 0x00 0/00 --------- --------- --------- ------ --- 0xFF 0xFFFF --------- ------ --------- --------- 3f 3ff 1 Action: ASIC\_ACL\_PERMIT[1], Match Counter[0] 2P 00.00.00.00 00.00.00.00 0x00 0x00 0/00 --------- --------- --------- ------ --- ------ --------- --------- ------ --------- --------- 1 0 2M 00.00.00.00 00.00.00.00 0x00 0x00 0/00 --------- --------- --------- ------ --- ------ --------- --------- ------ --------- --------- 3f 3ff 2 Action: ASIC\_ACL\_DENY[0], Match Counter[0]

ACL\_KEY\_TYPE\_v4 - **ACL Id 46**

Ingress ACL\_KEY\_TYPE\_v4 - Index SIP DIP Protocol DSCP Frag/Tiny IGMP type ICMP type ICMP code TCP flags Src OP Src port1 Src port2 Dst OP Dst port1 Dst port2 Src Port PCLId ===== =========== =========== ======== ==== ========== ========= ========= ========= ========= ====== ========= ========= ====== ========= ========= ======== ==== 0P 00.00.00.00 00.00.00.00 0x11 0x00 0/00 --------- --------- --------- ------ --- ------ --------- --------- EQ. 2222 --------- 0 0 0M 00.00.00.00 00.00.00.00 0xff 0x00 0/00 --------- --------- --------- ------ --- ------ --------- --------- 0xFF 0xFFFF --------- 3f 3ff 0 Action: ASIC\_ACL\_PERMIT[1], Match Counter[0] 1P 00.00.00.00 00.00.00.00 0x11 0x00 0/00 --------- --------- --------- ------ --- EQ. 2222 --------- ------ --------- --------- 0 0 1M 00.00.00.00 00.00.00.00 0xff 0x00 0/00 --------- --------- --------- ------ --- 0xFF 0xFFFF --------- ------ --------- --------- 3f 3ff 1 Action: ASIC\_ACL\_PERMIT[1], Match Counter[0] 2P 00.00.00.00 00.00.00.00 0x00 0x00 0/00 --------- --------- --------- ------ --- ------ --------- --------- ------ --------- --------- 0 0 2M 00.00.00.00 00.00.00.00 0x00 0x00 0/00 --------- --------- --------- ------ --- ------ --------- --------- ------ --------- --------- 3f 3ff 2 Action: ASIC\_ACL\_DENY[0], Match Counter[12244]

この出力には、ハードウェアテーブルに格納されているすべてのACL IDが表示されます。2つの 別個のACL ID(45、46)がありますが、各ブロックの構造はまったく同じです。これは、両方の ACL IDがソフトウェアで設定された同じACLに属していることを示しています。

#### IE3300#**show ip access-list 103**

Extended IP access list 103

 10 permit udp any any eq 2222 20 permit udp any eq 2222 any

### 異なるインターフェイスに適用されます。

IE3300#**show run interface GigabitEthernet 1/4** Building configuration... Current configuration : 60 bytes ! interface GigabitEthernet1/4 **ip access-group 103 in** end IE3300#**show run interface GigabitEthernet 1/5** Building configuration... Current configuration : 60 bytes ! interface GigabitEthernet1/5 **ip access-group 103 in** end

## TCAMの使用

show platform hardware acl asic 0 tcam usage – このコマンドは、ASICでのACLの使用状況を表示します。 IE3x00には1つのASIC(0)しかありません。

IE3300#**show platform hardware acl asic 0 tcam usage** TCAM Usage For ASIC Num : 0

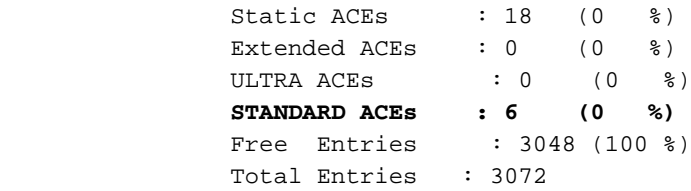

標準ACEの幅は24バイトです。拡張ACEの幅は48バイトです。Ultra ACEの幅は72バイトです。

## ACLスタティックエントリ

show platform hardware acl asic 0 tcam static [ detail ] – スタティックACLの設定を表示します(制御プロトコ ル固有)。

IE3300-Petra#**show platform hardware acl asic 0 tcam static detail Switch MAC Global Entry:** MAC DA: 01:00:0c:00:00:00/ff:ff:ff:00:00:00 4 Action: ASIC\_ACL\_DENY\_AND\_LOG[2], CPU queue[1], Match Counter[6908] **Dot1x EAP Global Entry:** Ethertype: 0x888e/0xffff 1 Action: ASIC\_ACL\_DENY\_AND\_LOG[2], CPU queue[2], Match Counter[0] **CISP Global Entry:** Ethertype: 0x0130/0xffff 0 Action: ASIC\_ACL\_DENY\_AND\_LOG[2], CPU queue[2], Match Counter[0] **REP Beacon Global Entry:** Ethertype: 0x0131/0xffff 2 Action: ASIC\_ACL\_DENY\_AND\_LOG[2], CPU queue[1], Match Counter[0] **REP Preferred Global Entry:** MAC DA: 00:00:00:00:00:00/00:00:00:00:00:00 14 Action: ASIC\_ACL\_PERMIT[1], Match Counter[0] **REP Preferred Global Entry:** Ethertype: 0x0000/0x0000 16 Action: ASIC\_ACL\_DENY\_AND\_LOG[2], CPU queue[1], Match Counter[25702] **REP Preferred Global Entry:** Ethertype: 0x0129/0xffff 15 Action: ASIC\_ACL\_PERMIT[1], Match Counter[0] **DHCP related entries:** None. **MLD related entries:** None. このコマンド出力には、スイッチのさまざまな制御プロトコルに関するシステムプログラム ACLエントリが表示されます。

### ACL統計情報

**show platform hardware acl asic 0 tcam statistics** interface\_name - ACL統計情報をリアルタイムで表示します 。カウンタは累積されません。コマンドを最初に表示した後、ACLにヒットするトラフィックが

### 停止すると、カウンタがリセットされます。

```
IE3300#show platform hardware acl asic 0 tcam statistics GigabitEthernet 1/4
         TCAM STATISTICS OF ASIC NUM :0
         Number Of IPv4 Permits : 0
         Number Of IPv4 Drops : 2
IE3300#show platform hardware acl asic 0 tcam statistics GigabitEthernet 1/4
         TCAM STATISTICS OF ASIC NUM :0
         Number Of IPv4 Permits : 0
         Number Of IPv4 Drops : 1
IE3300#show platform hardware acl asic 0 tcam statistics GigabitEthernet 1/4
         TCAM STATISTICS OF ASIC NUM :0
         Number Of IPv4 Permits : 0
         Number Of IPv4 Drops : 1
IE3300#show platform hardware acl asic 0 tcam statistics GigabitEthernet 1/4
         TCAM STATISTICS OF ASIC NUM :0
         Number Of IPv4 Permits : 0
         Number Of IPv4 Drops : 1
IE3300#show platform hardware acl asic 0 tcam statistics GigabitEthernet 1/4
         TCAM STATISTICS OF ASIC NUM :0
         Number Of IPv4 Permits : 0
         Number Of IPv4 Drops : 0
```
このコマンドを使用すると、指定したインターフェイスでACLに対して許可でヒットした回数と 、トラフィックがポートにアクティブにエンキューされている間にヒットしたドロップ数がわか ります。コマンドが初めて表示されると、カウンタがリセットされます。

ヒント:コマンドを実行するたびにカウンタがリセットされるため、コマンドを何度か実行 し、累積的なpermit/dropカウンタに対する以前の出力を記録しておくことをお勧めします。

### ポートからASICへのマッピング

show platform pm port-map – スイッチのすべてのインターフェイスのASIC/ポートマッピングを表示し ます。

IE3300#**show platform pm port-map**

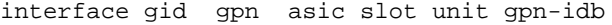

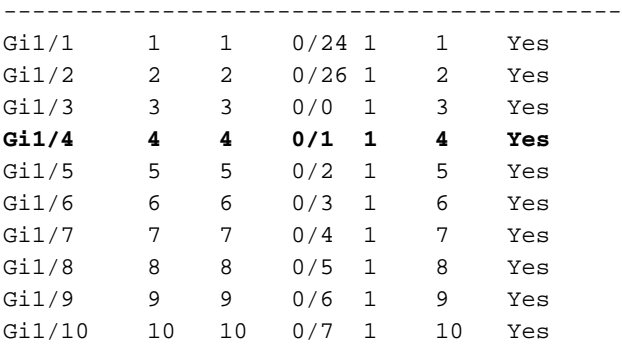

0/**x** under asic column indicates = asic/**asic\_port\_number**

デバッグ コマンド

debug platform acl all – このコマンドは、すべてのACLマネージャイベントを有効にします。

IE3300#**debug platform acl all** ACL Manager debugging is on ACL MAC debugging is on ACL IPV4 debugging is on ACL Interface debugging is on ACL ODM debugging is on ACL HAL debugging is on ACL IPV6 debugging is on ACL ERR debugging is on ACL VMR debugging is on ACL Limits debugging is on ACL VLAN debugging is on

debug platform acl hal – ハードウェアアブストラクションレイヤ(HAL)関連のイベントを表示します。

インターフェイスでのACLの削除/適用イベントでは、ルールがハードウェアでプログラムされて いるかどうかを表示し、その情報をコンソールに表示します。

[IMSP-ACL-HAL] : **Direction 0** [IMSP-ACL-HAL] : TCAM: region\_type = 1, lookup\_stage = 0, key\_type = 1, packet\_type = 1,  $acl_{trype} = 1$ ,  $pel_id = 0$ ,  $priority = 1$ [IMSP-ACL-HAL] : **asic\_acl\_add\_port\_access\_list programmed** rule for asic\_num=0, region\_type=1, acl\_type=1, port\_num=1, lookup stage=0 packet\_type=1, key\_type=1, pcl\_id=0, priority=32, num\_aces=3, acl\_handle=0x7F8EA6DC58, acl\_dir=0, cpu\_log\_queue=7 with acl\_err=0 [IMSP-ACL-HAL] : Dump acl, acl\_handle:0x0x7F8EA6DC58 方向0 =インバウンド(ACLは入力で適用された)

方向1 =アウトバウンド(ACLは出力側に適用された)

debug platform acl ipv4 - ACL IPv4関連イベントを表示します。

debug platform acl ipv6- ACL IPv6関連イベントを表示します。

**debug platform acl mac** - ACL MAC関連イベントを表示します。

debug platform acl error - ACLエラー関連イベントを表示します。

[IMSP-ACL-ERROR] : asic\_acl\_delete\_access\_list **successfully deleted rule** for asic\_num=0, region\_type=1 acl\_handle=0x7F8EA6DC58, acl\_dir=0 atomic\_update=0 with acl\_err=0 **debug platform acl odm** - ACL Order Dependent Merge(ODM)関連のイベントを表示します。

[IMSP-ACL-ODM] : ODM: Num. ACEs before collapse - 2 [IMSP-ACL-ODM] : ODM: Num. ACEs after collapse - 2 [IMSP-ACL-ODM] : Number of Aces after **ODM Pre Optimization- 2** [IMSP-ACL-ODM] : ODM: ACEs post collapse = 2 [IMSP-ACL-ODM] : Number of Aces after **Final ODM Merge- 2** [IMSP-ACL-ODM] : ODM: Num. ACEs before collapse - 2 [IMSP-ACL-ODM] : ODM: Num. ACEs after collapse - 2 <snip>

debug platform acl port-acl – ポートACL関連イベントを表示します。

```
[IMSP-ACL-PORT] : PACL attach common
[IMSP-ACL-PORT] : Dumping List of ACL-Handle pairs...
[IMSP-ACL-PORT] : ACL:103, Handle: 0x7F8EA6DC64, Asic Num: 0,Use Count: 1, Is overloaded: 0
[IMSP-ACL-PORT] : ACL:103, Handle: 0x7F8EA6DC58, Asic Num: 0,Use Count: 1, Is overloaded: 0
[IMSP-ACL-PORT] : ACL Detached from the port
[IMSP-ACL-PORT] : Acl-port handle info, Idb Entry Found
[IMSP-ACL-PORT] : ACL handle=0x7F8EA6DC58 found for port=Gi1/4
[IMSP-ACL-PORT] : Calling HAL asic_acl_remove_port
[IMSP-ACL-PORT] : asic_acl_remove_port successful for asic_num=0, acl_handle=0x7F8EA6DC58,
port_num=1
[IMSP-ACL-PORT] : acl_type: 1, handle: 0x0, dir: 0, acl_name: 0x0, idb: 0x7F4D0AF288
[IMSP-ACL-PORT] : List of HW Programmed Port-ACLs...
[IMSP-ACL-PORT] : Port: Gi1/3
[IMSP-ACL-PORT] : Ingress IPV4: handle = 0x7F8EAGDC64, acl name = 103, is acl overloaded = 0,
auth\_proxy\_vmr = 0x0, overload_vmr_entries = 0
[IMSP-ACL-PORT] : Port: Gi1/4
[IMSP-ACL-PORT] : Ingress IPV4: handle = 0x7F8EA6DC58, acl_name = 103, is_acl_overloaded = 0,
auth\_proxy\_vmr = 0x0, overload_vmr_entries = 0
[IMSP-ACL-PORT] : rc = 1
[IMSP-ACL-PORT] : No more acl on this port!!
[IMSP-ACL-PORT] : Free stored_acl_name=0x0
[IMSP-ACL-PORT] : Update_Pacl_info, Updated entries for idb=0x0
<snip>
```
debug platform acl vmr - ACL Value Mask Result(VMR)関連のイベントを表示します。VMRに問題があ る場合は、ここで確認できます。

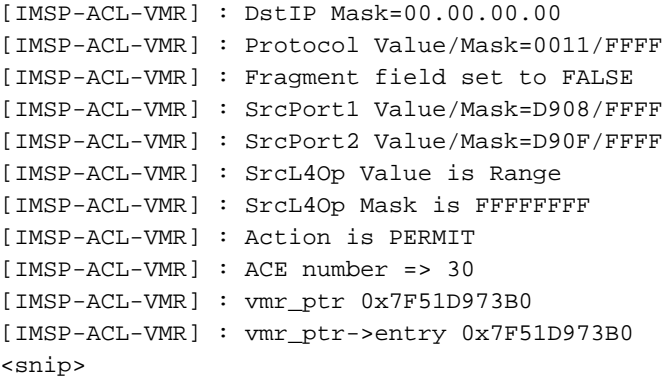

# 一般的な問題

## L4OP枯渇

L4OPsのコンパレータの枯渇は、次のデバッグをイネーブルにした後で確認できます。

debug platform port-asic hal acl errors debug platform port-asic hal tcam errors

注:debugコマンドは、スイッチのログバッファに情報を表示しません。代わりに、情報が show platform software trace message ios R0コマンドが表示されない場合もあります。

### show platform software trace message ios R0コマンドを実行して、デバッグ情報を表示します。

show platform software trace message ios R0:

2022/08/17 21:04:47.244 {IOSRP\_R0-0}{1}: [iosrp] [8748]: (ERR): \*Aug 17 21:04:47.244: %IMSP\_ACLMGR-3-INVALIDACL: Add access-list failed 2022/08/17 21:04:47.244 {IOSRP\_R0-0}{1}: [iosrp] [8748]: (note): **Unable to add access-list** [IMSP-ACL-ERROR]:imsp\_acl\_program\_tcam,2026: 2022/08/17 21:04:47.244 {IOSRP\_R0-0}{1}: [iosrp] [8748]: (note): 2022/08/17 21:04:47.244 {IOSRP\_R0-0}{1}: [iosrp] [8748]: (note): **asic\_acl\_add\_port\_access\_list failed f**or asic\_num=0, region\_type=1, acl\_type=1, port\_num=1, lookup stage=0, packet\_type=1, key\_type=1, pcl\_id=0, priority=32, num\_aces=99 acl\_handle=0x0, acl\_dir=0, cpu\_log\_queue=7 with acl\_err=2 [IMSP-ACL-ERROR]:imsp\_acl\_add\_port\_access\_list,211: 2022/08/17 21:04:47.244 {IOSRP\_R0-0}{1}: [iosrp] [8748]: (note): ACL ERR:[pc3\_add\_port\_access\_list:5471] - **not enough available port comparators,asic\_num[0]**, acl\_type[1], num\_aces[99] 2022/08/17 21:04:47.244 {IOSRP\_R0-0}{1}: [IOSRP] [6472]: (note): ACL ERR:[prv\_check\_for\_available\_port\_comparators:5282] - **Not enough TCP port comparators available:** Required[20] > Available[8] 2022/08/17 21:04:47.244 {IOSRP\_R0-0}{1}: [IOSRP] [6472]: (note):  $2022/08/17$   $21:04:47.244$   $\{IOSRP_R0-0\}{1}:$   $[iosrp]$   $[8748]:$   $(note):$   $TCAM:$   $region_type = 1$ , lookup\_stage =  $0$ , key\_type =  $1$ ,  $packet_type = 1, acl_type = 1, pel_id = 0, priority = 1$ [IMSP-ACL-HAL] : 2022/08/17 21:04:47.244 {IOSRP\_R0-0}{1}: [iosrp] [8748]: (note): 2022/08/17 21:04:47.244 {IOSRP\_R0-0}{1}: [iosrp] [8748]: (note): **Direction 0** [IMSP-ACL-HAL] : IE3x00の場合、UDPには8 L4OP、TCPには8 L4OPの制限があり、スイッチに実装されているす べてのACLで最大16 L4OPの制限があります。(制限はACLごとではなく、グローバルです)。

注:現在、CLIには、消費された空き比較器の量を確認するコマンドはありません。

この問題が発生した場合:

- エラーがL4OPの制限に関連しているかどうかをdebugコマンドで確認します。
- ACLで使用するL4OPの数を減らす必要があります。各rangeコマンドは、2つのポートコンパ レータを消費します。
- rangeコマンドでACEを使用できる場合は、代わりにeqキーワードを使用するように変換で きるため、UDPおよびTCPで使用可能なL4OPは消費されません。次に例を示します。

ライン:

permit tcp any any range 55560 55567

次のようなメリットがあります。

**permit tcp any any eq 55560 permit tcp any any eq 55561 permit tcp any any eq 55562 permit tcp any any eq 55563 permit tcp any any eq 55564 permit tcp any any eq 55565 permit tcp any any eq 55566** permit tcp any any eq 55567

[Cisco Bug ID CSCv07745を](https://bst.cloudapps.cisco.com/bugsearch/bug/CSCvv07745)参照してください。内部バグ情報にアクセスできるのは、登録ユーザ だけです。

### レイヤ4 ACLはTCAMに集約されない

連続するIPアドレスやポート番号を持つL4 ACLを入力すると、スペースを節約するために、これ らがTCAMに書き込まれる前にシステムによって自動的に集約されます。システムは、ACLエン トリに基づいて最善を尽くし、可能な範囲のエントリをカバーするように適切なMVRで集約しま す。これは、TCAMを確認し、ACL用にプログラムされている行の数を確認することで確認でき ます。つまり、次のようになります。

```
IE3300#show ip access-list TEST
Extended IP access list TEST
     10 permit tcp any any eq 8
     20 permit tcp any any eq 9
     30 permit tcp any any eq 10
     40 permit tcp any any eq 11
```
IE3300#**show platform hardware acl asic 0 tcam interface GigabitEthernet 1/4 ipv4 detail** ACL\_KEY\_TYPE\_v4 - ACL Id 45 Ingress ACL\_KEY\_TYPE\_v4 - Index SIP DIP Protocol DSCP Frag/Tiny IGMP type ICMP type ICMP code TCP flags Src OP Src port1 Src port2 Dst OP Dst port1 Dst port2 Src Port PCLId ===== =========== =========== ======== ==== ========== ========= ========= ========= ========= ====== ========= ========= ====== ========= ========= ======== ==== **0P 00.00.00.00 00.00.00.00 0x06 0x00 0/00 --------- --------- --------- 0x00 ------ --------- --------- EQ. 8 --------- 1 0 0M 00.00.00.00 00.00.00.00 0xff 0x00 0/00 --------- --------- --------- 0x00 ------ --------- --------- 0xFF 0xFFFF --------- 3f 3ff 0 Action: ASIC\_ACL\_PERMIT[1], Match Counter[0]** 1P 00.00.00.00 00.00.00.00 0x00 0x00 0/00 --------- --------- --------- ------ --- ------ --------- --------- ------ --------- --------- 1 0 1M 00.00.00.00 00.00.00.00 0x00 0x00 0/00 --------- --------- --------- ------ --- ------ --------- --------- ------ --------- --------- 3f 3ff 1 Action: ASIC\_ACL\_DENY[0], Match Counter[0]

<asic,port> pair bind to this ACL:< 0, 1>

問題は、マスク値が正しく読み取られないため、(例のACLで)実際にプログラムされる唯一の エントリが **permit tcp any any eq 8,**これはトップレベル集約ACLであるため。0.0.0.3のマスクが正し く読み取られないため、ポート番号9 ~ 11のエントリは表示されません。

[Cisco Bug ID CSCvx66354\(](https://bst.cloudapps.cisco.com/bugsearch/bug/CSCvx66354)登録ユーザ専用)を参照してください。内部バグ情報にアクセスで きるのは、登録済みのシスコユーザだけです。

# TAC用に収集するコマンド

このガイドでは、IE3x00のアクセスリストに関連する最も一般的な問題と、適切な修復手順につ いて説明します。ただし、このガイドで問題が解決しなかった場合は、表示されているコマンド リストを収集し、TACサービスリクエストに添付してください。

s**how tech-support acl**

IE3300#**show tech-support acl | redir flash:tech-acl.txt** IE3300#**dir flash: | i .txt** 89249 -rw- 56287 Aug 18 2022 00:50:32 +00:00 **tech-acl.txt**

ファイルをスイッチからコピーし、TACケースにアップロードします。

テクニカルサポートIE3x00プラットフォームでACLに関連する問題をトラブルシューティングす

# 関連情報

- [Cisco Catalyst IE3x00 Rugged、IE3400 Rugged、IE3400 Heavy Duty、およびESS3300シリ](https://www.cisco.com/c/ja_jp/td/docs/switches/lan/cisco_ie3X00/software/16_12/16-12x_ie3x00_ess3300_release_note.html) [ーズスイッチ、Cisco IOS XE Gibraltar 16.12.xのリリースノート](https://www.cisco.com/c/ja_jp/td/docs/switches/lan/cisco_ie3X00/software/16_12/16-12x_ie3x00_ess3300_release_note.html)
- [テクニカル サポートとドキュメント Cisco Systems](https://www.cisco.com/c/ja_jp/support/index.html)

翻訳について

シスコは世界中のユーザにそれぞれの言語でサポート コンテンツを提供するために、機械と人に よる翻訳を組み合わせて、本ドキュメントを翻訳しています。ただし、最高度の機械翻訳であっ ても、専門家による翻訳のような正確性は確保されません。シスコは、これら翻訳の正確性につ いて法的責任を負いません。原典である英語版(リンクからアクセス可能)もあわせて参照する ことを推奨します。